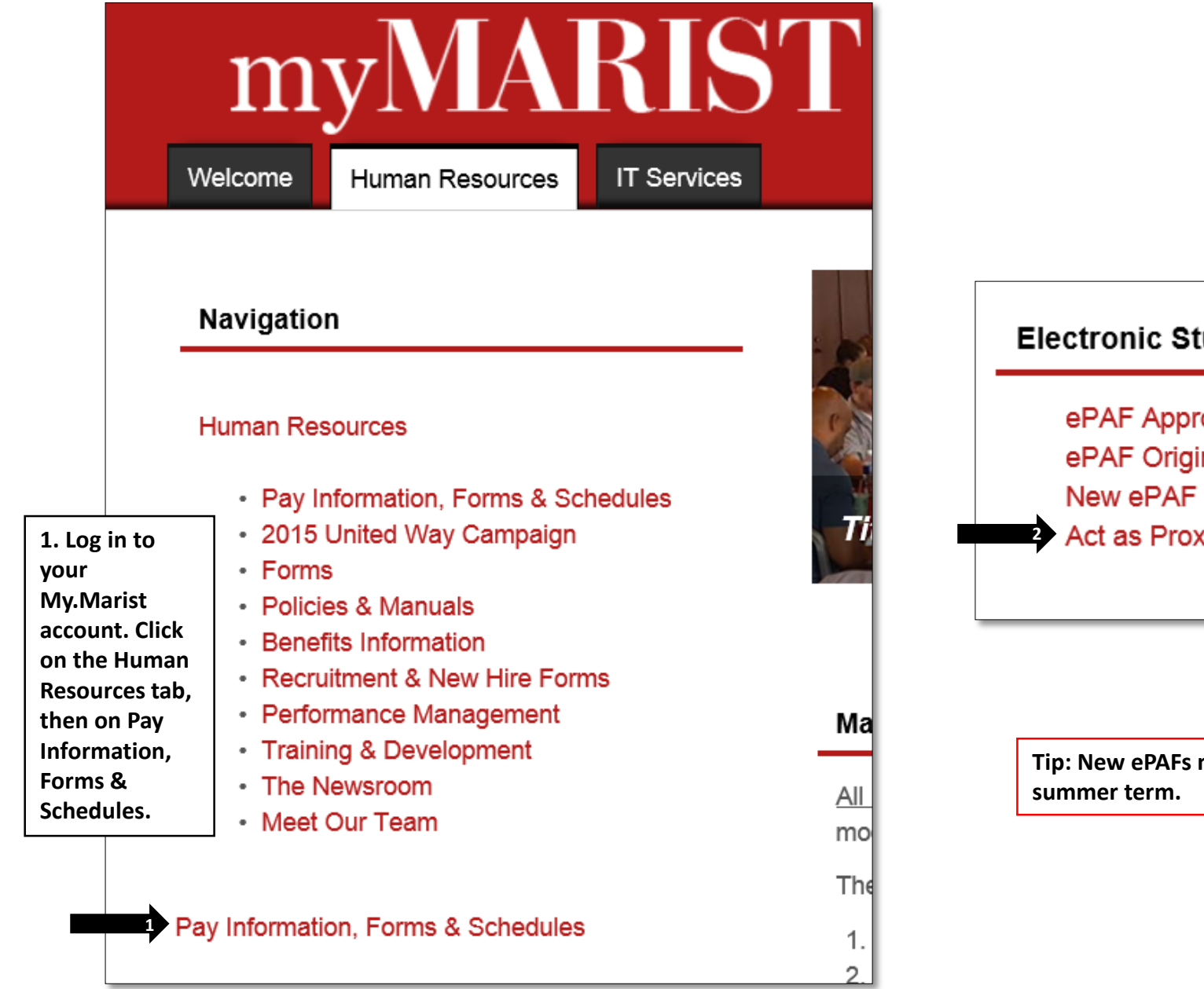

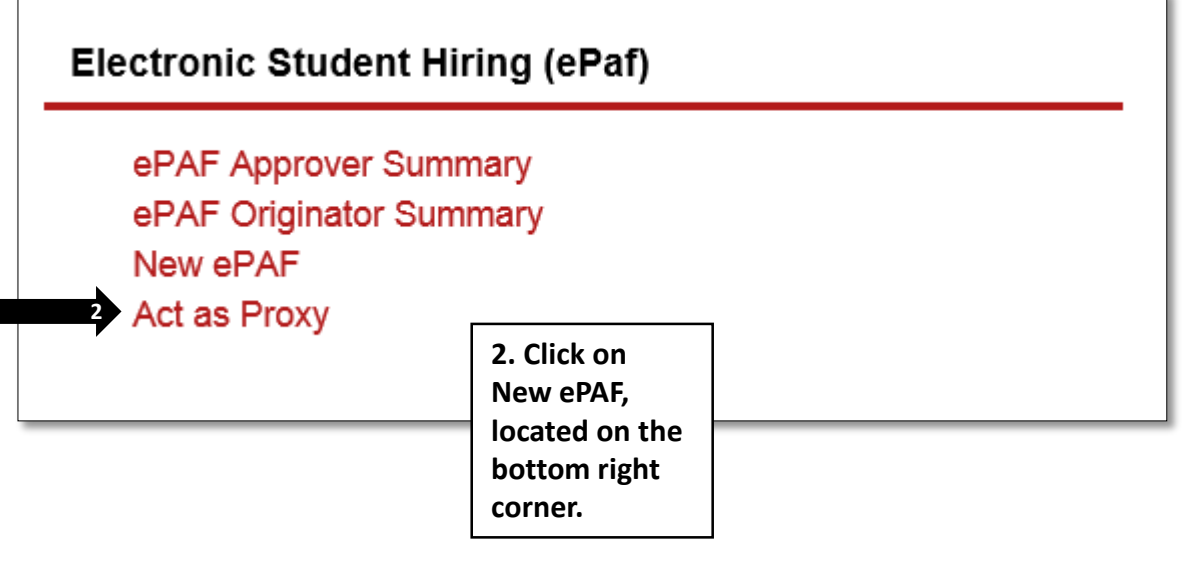

**Tip: New ePAFs must be created for the academic year, as well as for the** 

#### New EPAF Person Selection Enter an ID, select the link to search for an ID, or generate an ID. Enter the Query Date and select the Approval Category. Select Go. \* - indicates a required field. **3. Enter the CWID of the**  မ္း **3 ID:**  $\ast$  10000286 Mary J Marist **student. Click tab.** Query Date: MM/DD/YYYY\* 01/07/2016 Approval Category: \* Student Job, SNAGN V 4 Go **4. In the Approval 5 Category menu, choose Student Job, SNAGN.**<br> **Student Job, SNAGN.**

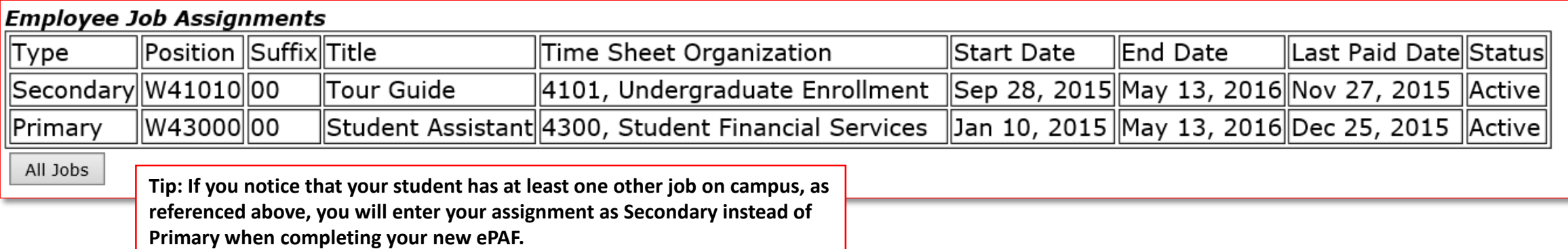

Mary J Marist, 10000286 ID: **Query Date:** Jan 07, 2016 Approval Category: Student Assignment, SNAGN

#### **Begin Student Job, STUJOB**

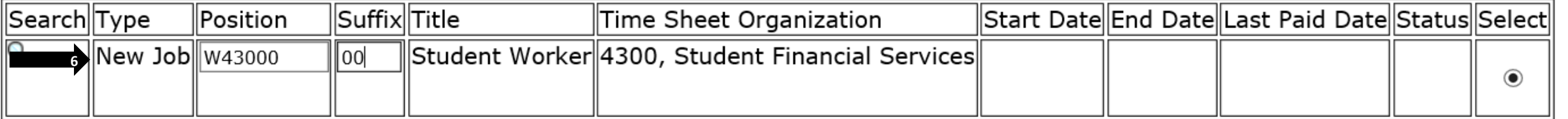

#### A There are no active jobs based on the Query Date.

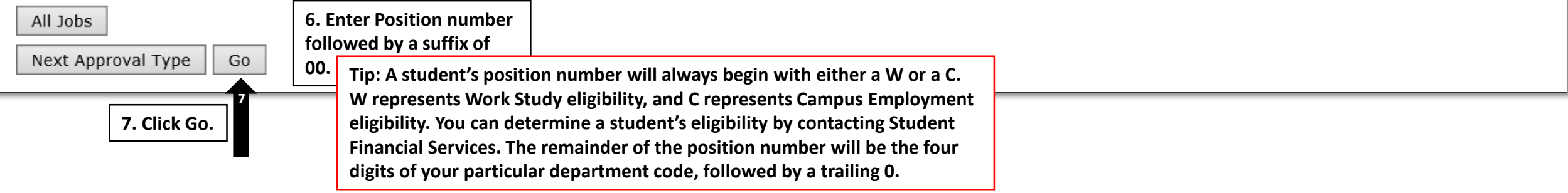

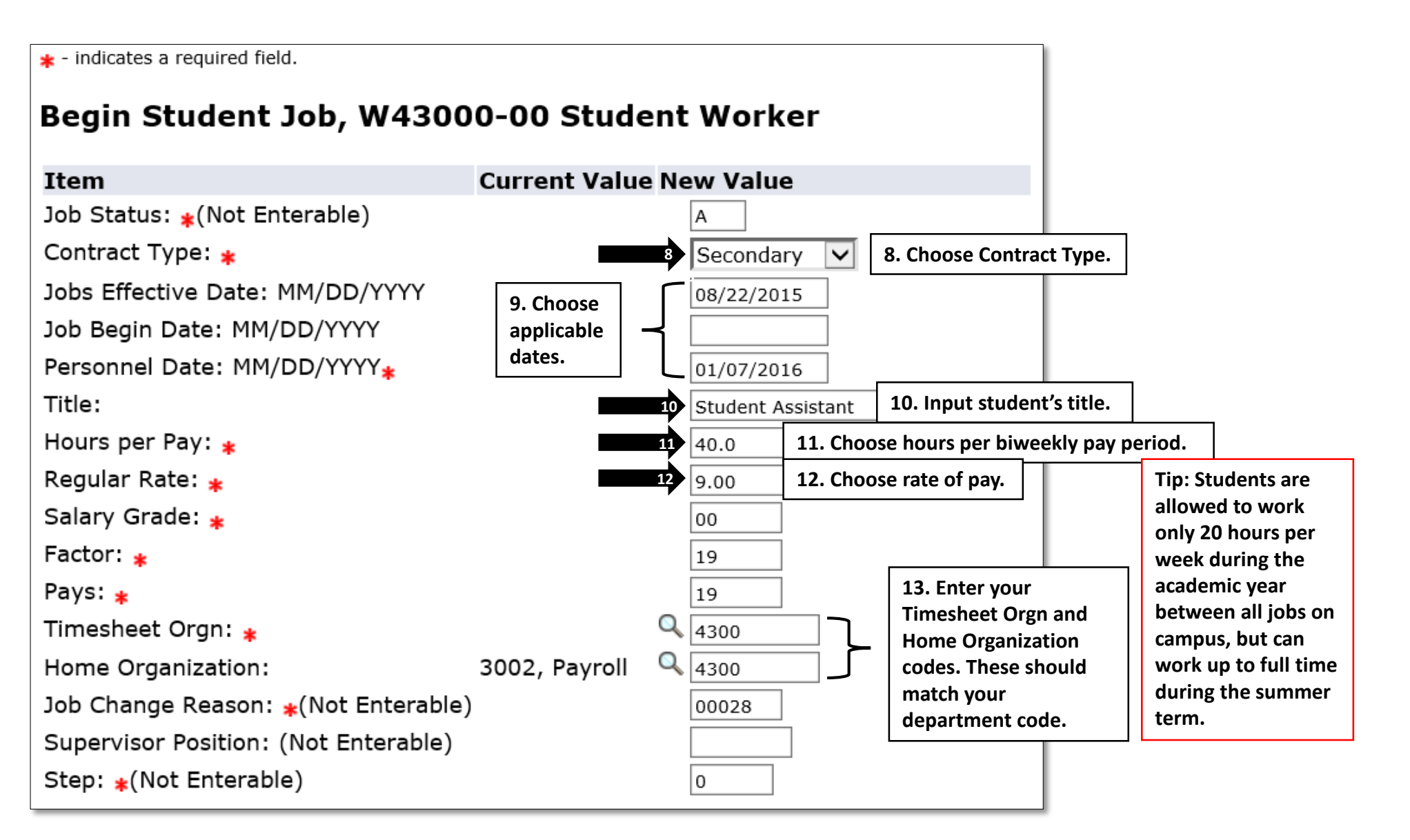

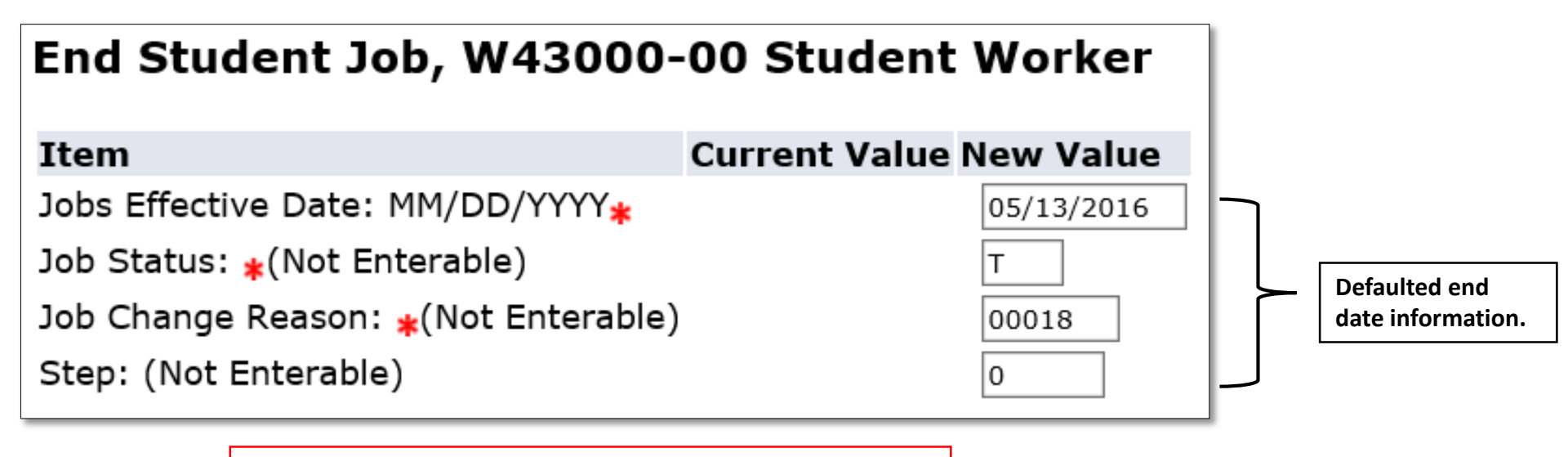

**Tip: If a student ends employment in your office, please let Student Financial Services know immediately so that records reflect accurate employment information.**

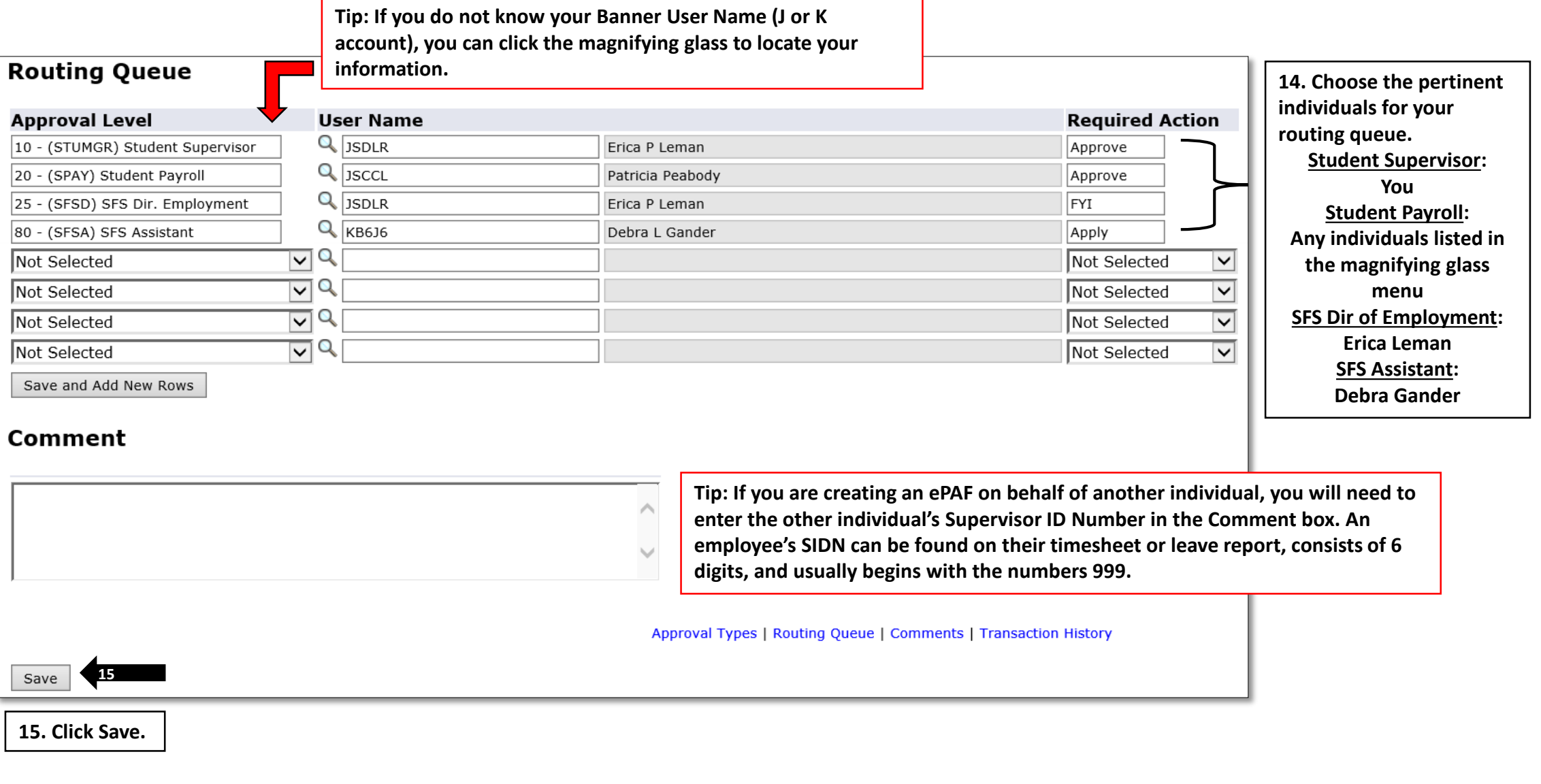

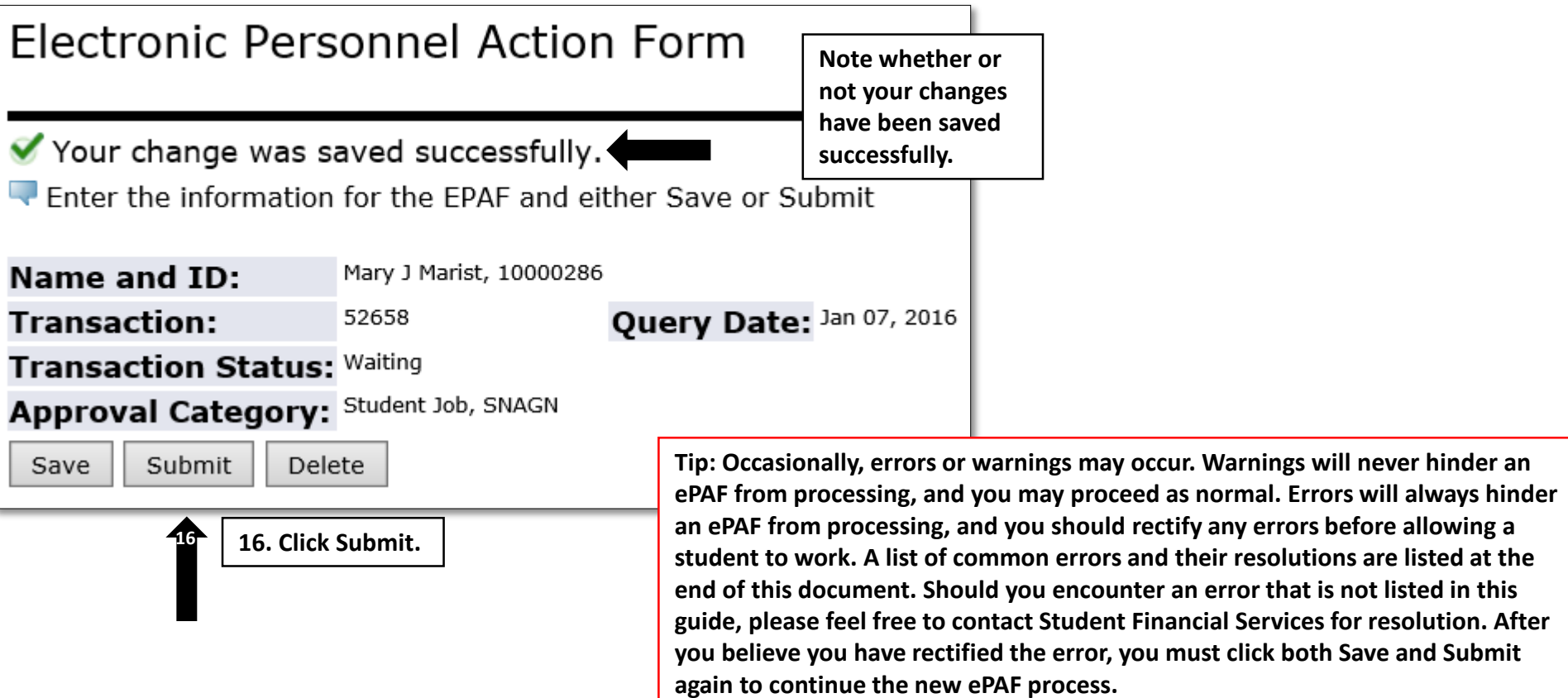

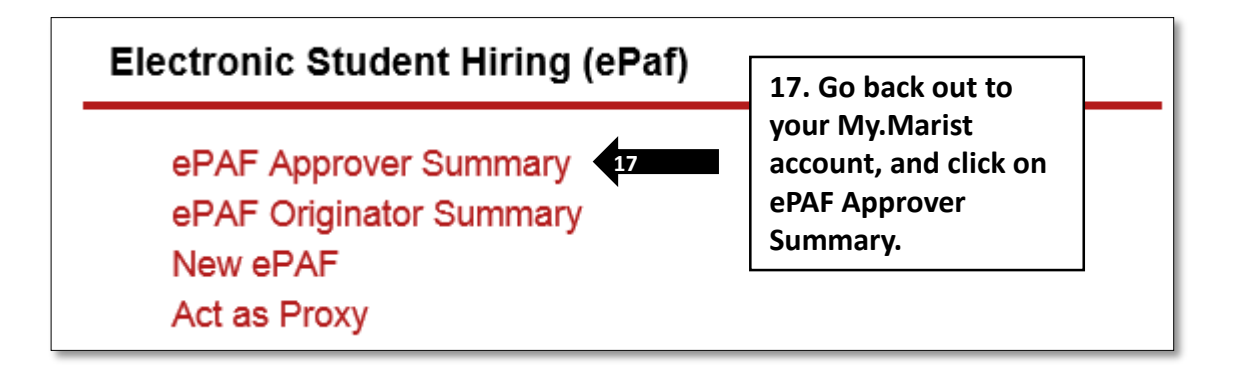

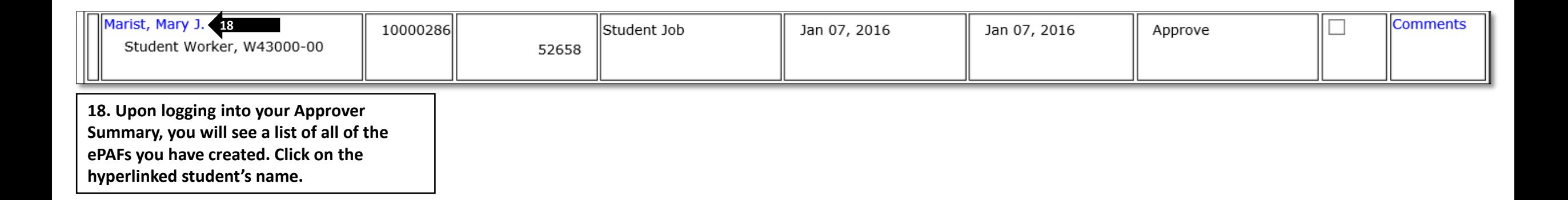

**Upon clicking on the student's name, all of the information input on the new ePAF will be populated. Scroll towards the bottom of the screen where the following statement is housed. This document is the New York State Labor Law Section 195(1), which is a requirement for every New York State employee.**

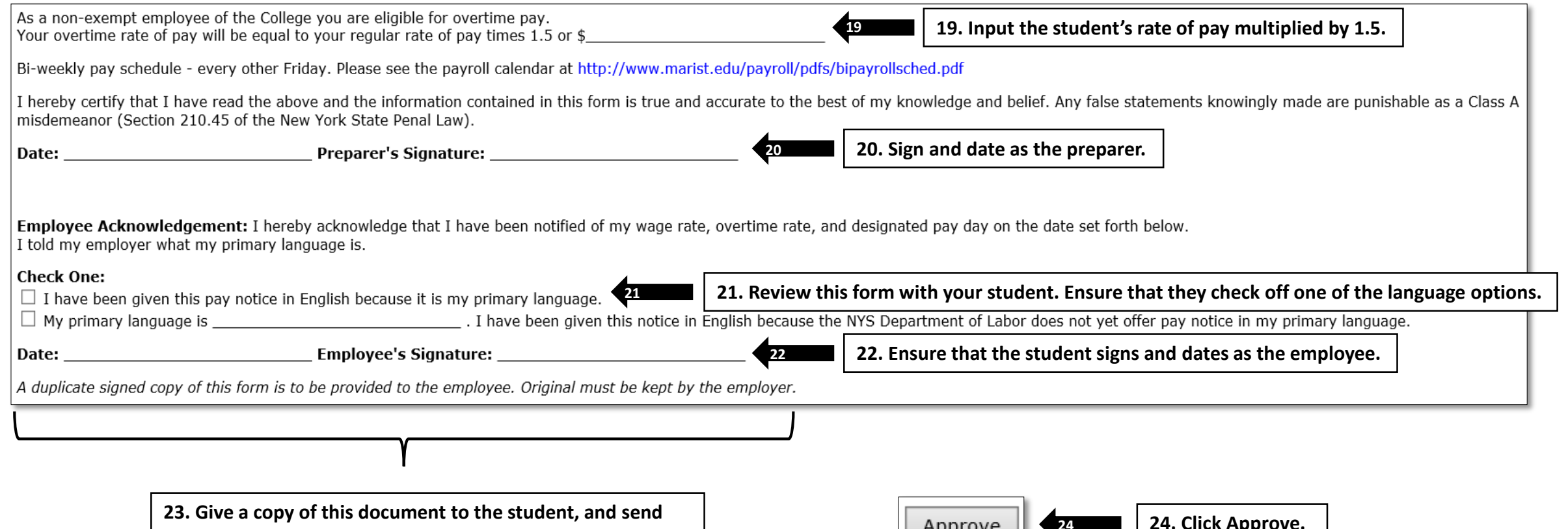

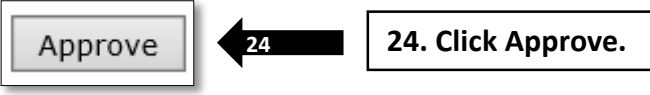

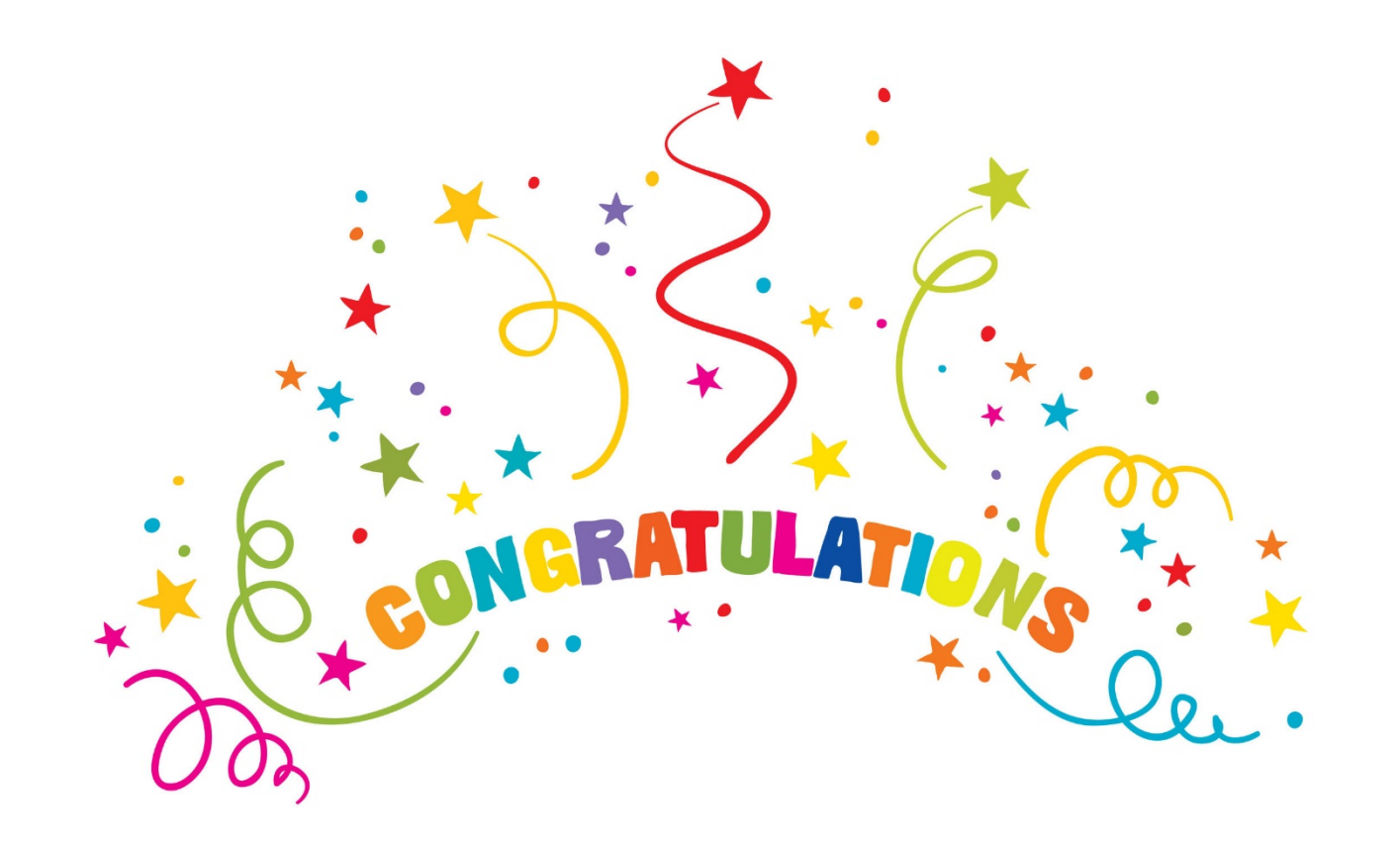

**You have completed your new ePAF!**

**This new record will be forwarded to Payroll and then Student Financial Services for processing. Once the ePAF has been processed, a new timesheet will be available for your student. This process typically takes 24 to 48 hours, but may be longer during peak times of year.**

### *ePAF Errors*

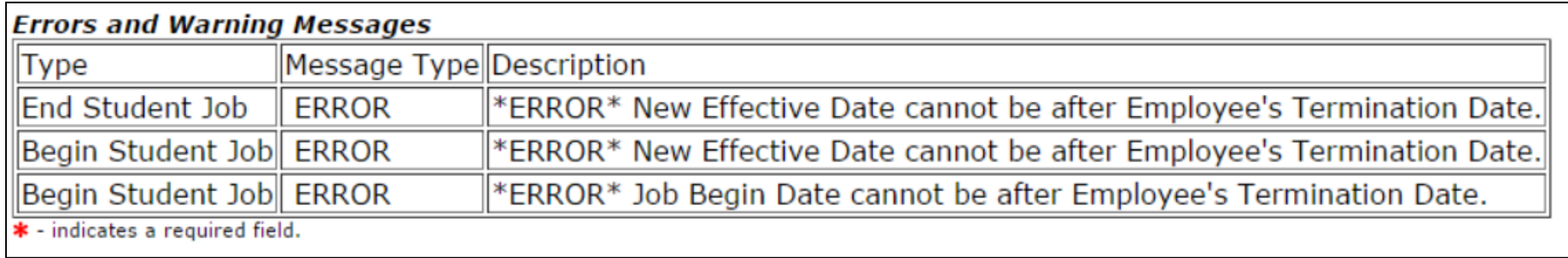

**Meaning**:

The student has worked on campus before, but their I-9 had to be temporarily terminated due to the length of time that the student has been unemployed on-campus.

#### **Resolution**:

The supervisor should speak with Student Employment to determine whether or not the student's I-9 can be re-activated. The student should not be permitted to work until Student Employment has cleared the student.

### *ePAF Errors*

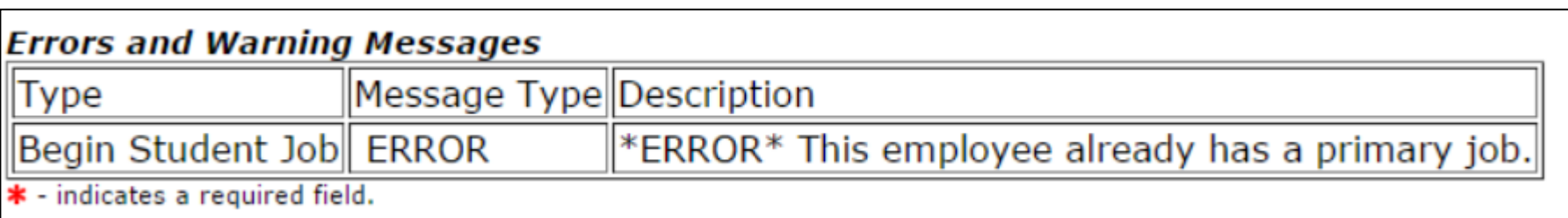

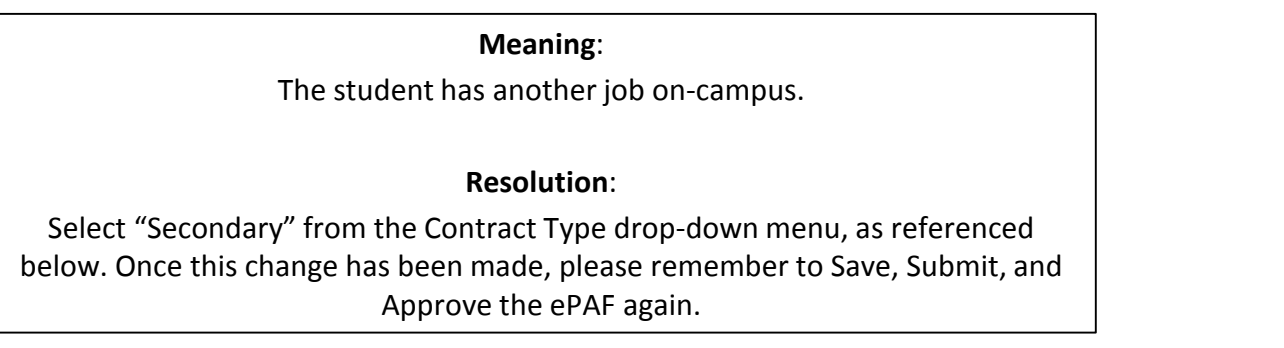

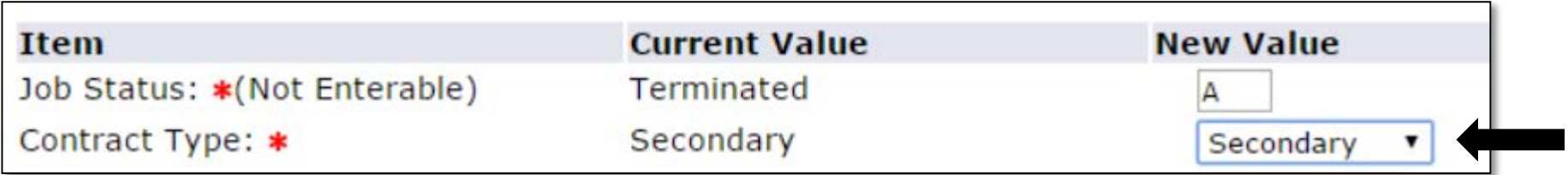

### *ePAF Errors*

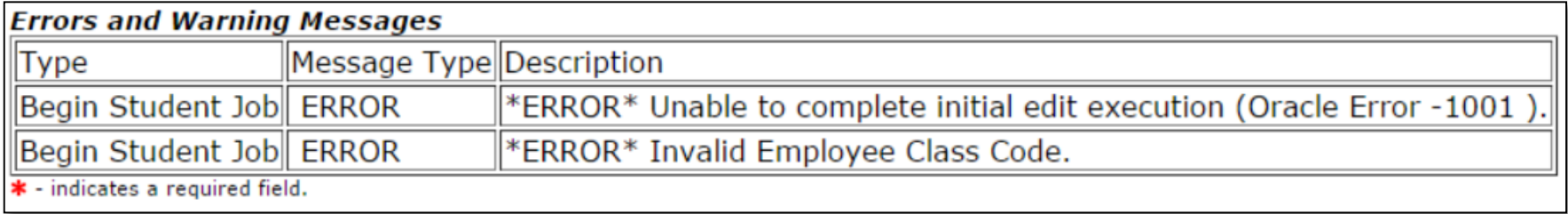

**Meaning:**

The student has not completed their new hire paperwork, and must not be allowed to work until cleared through SFS.

#### **Resolution:**

The supervisor should alert the student that they must visit SFS with valid forms of ID to complete their new hire paperwork. Once the student completes this update with SFS, you should be able to Save, Submit, and Approve the ePAF.